## (4.2) पारीत देयकाचे प्रदान e-Kuber वर DDO नी करावयाची कार्यपध्दती

## 4.2 Beams प्रणालीवरुन ई कुबेर देयकांना अंतिम प्रदानास मान्यतेसाठी DDO च्या Beams Login ला Maintenance या पर्यायाखाली 'Approve ekuber bills' हा पर्याय निवडावा.

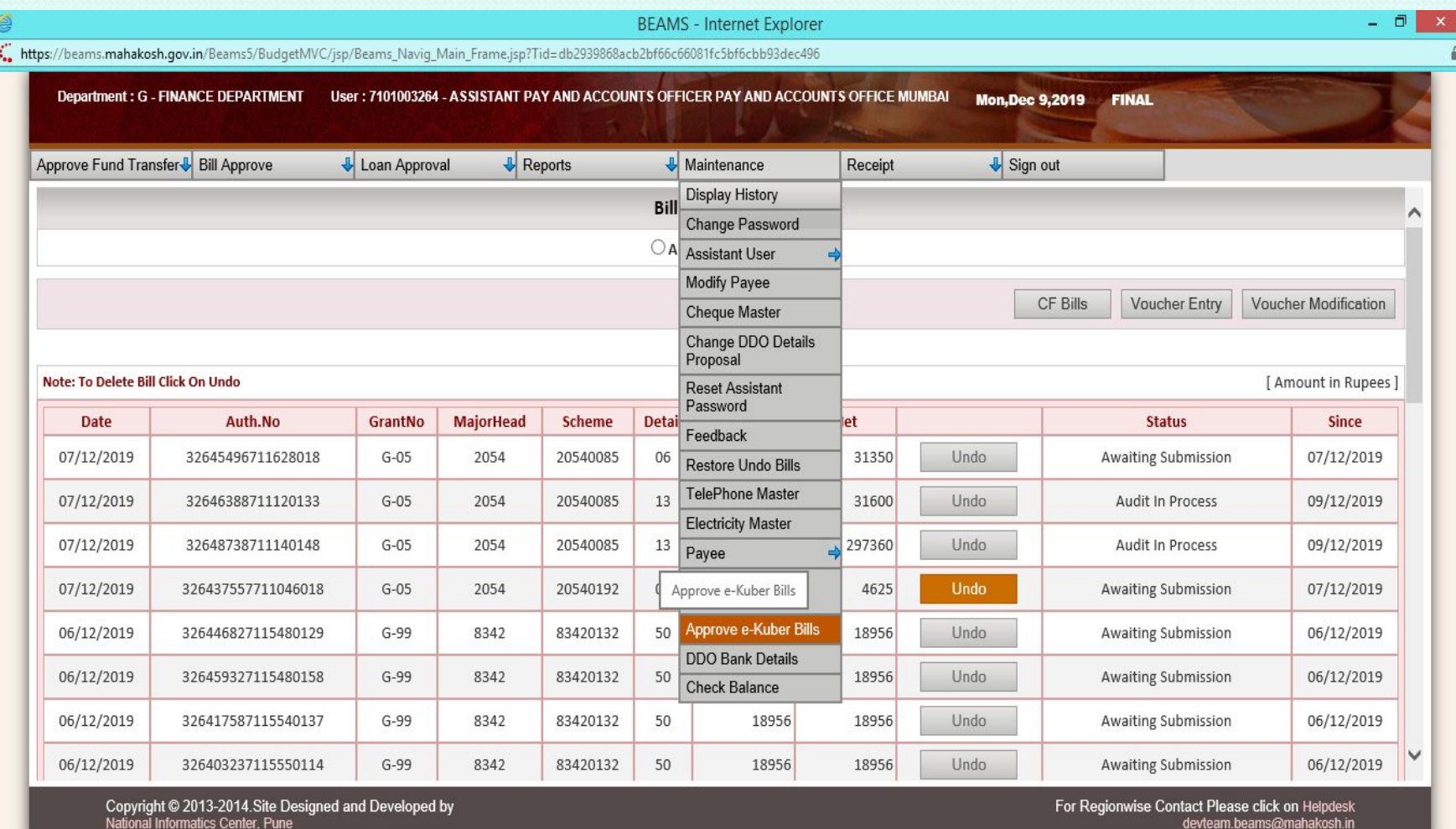

javascript:openWindow('approveEkuberDDOBIII.jsp',",")

些

図

A

EG

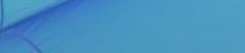

€ 100% →

▲ ★ 口 (+) ENG

3:37 PM

12/9/2019

## ekuber Bills Approva<del>l मध्ये दिनांका मध्ये सात</del> दिवसांचा कालावधी नमूद केल्यानंतर **.txt file** मÚयेसंबंधीत देयकांचा संपूण[तपशीलदश[वीला जाईल**.**

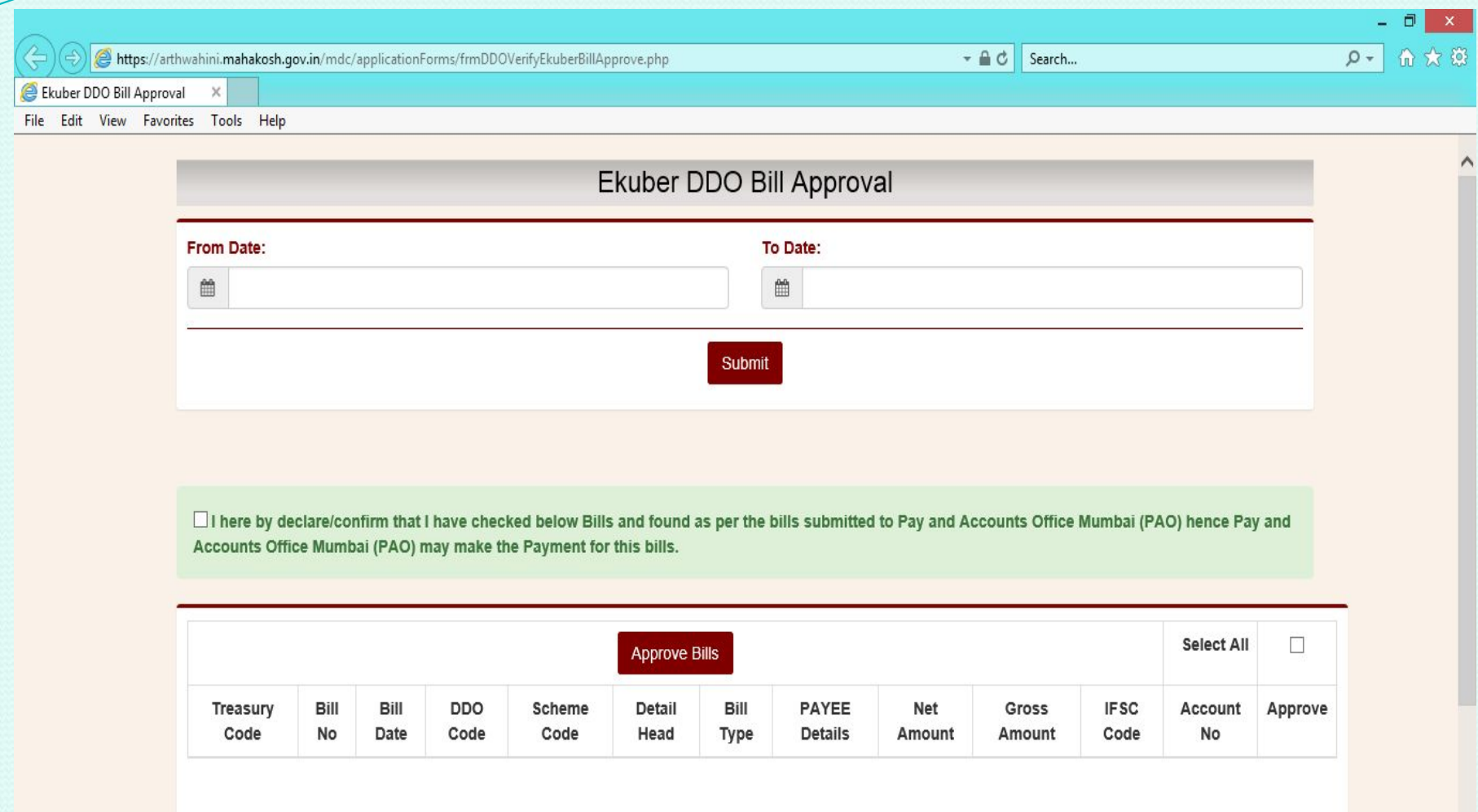

坚

 $\bigoplus$ 

 $\mathbb{R}$ 

ê

EG

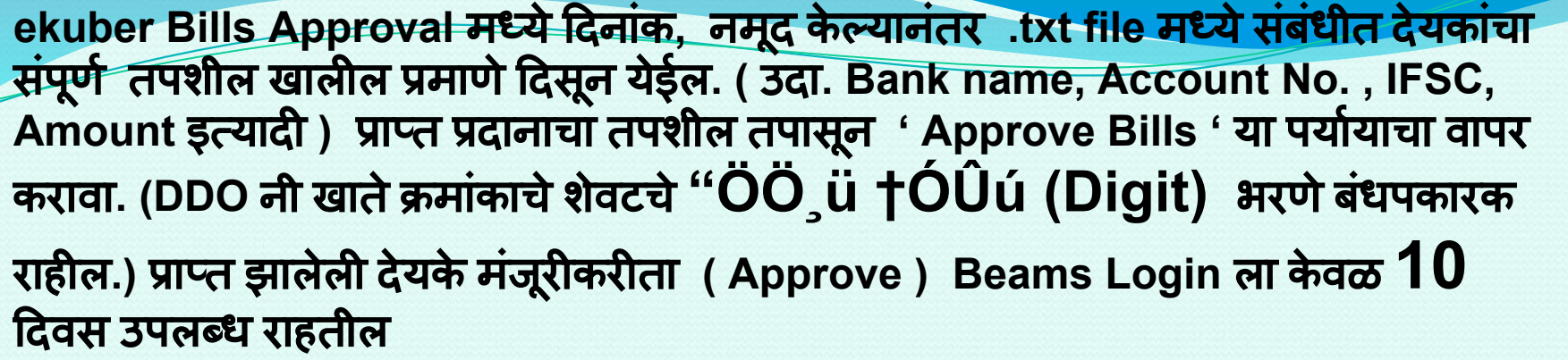

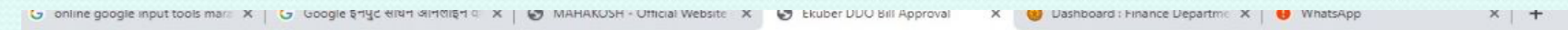

 $\leftarrow$   $\rightarrow$  C https://arthwahini.mahakosh.gov.in/mdc/applicationForms/frmDDOVerifyEkuberBillApprove.php

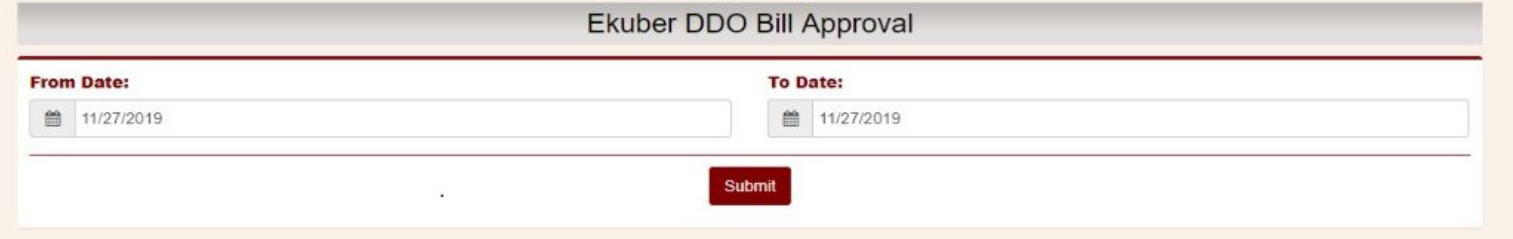

[2] I here by declare/confirm that I have checked below Bills and found as per the bills submitted to Pay and Accounts Office Mumbai (PAO) hence Pay and Accounts Office Mumbai (PAO) may make the Payment for this bills.

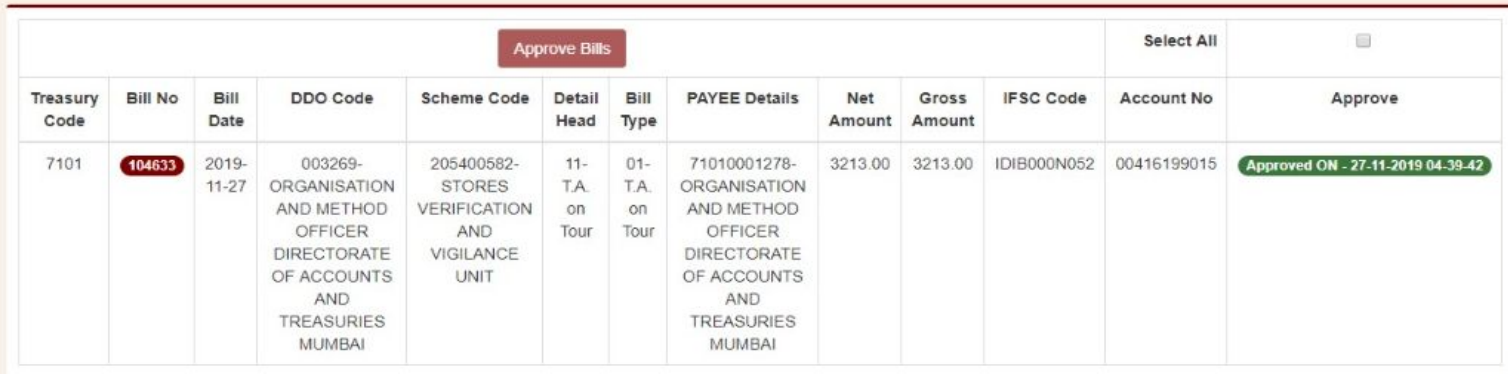